## ≪ご利用のてびき≫ 1.サービス内容について

### (1)「トマト・でんさいネットサービス」とは

お客さまのインターネットに接続された「パソコン」を使用し、トマト・法人インターネットバン キングサービス(以下「法人IB」という。)から「トマト・でんさいネットサービス」を通じて、電 子記録債権(以下「でんさい」という。)の発生記録等を株式会社全銀電子債権ネットワーク(以下「で んさいネット」という。)の記録原簿へ記録するサービスです。

### (2) ご利用いただける時間

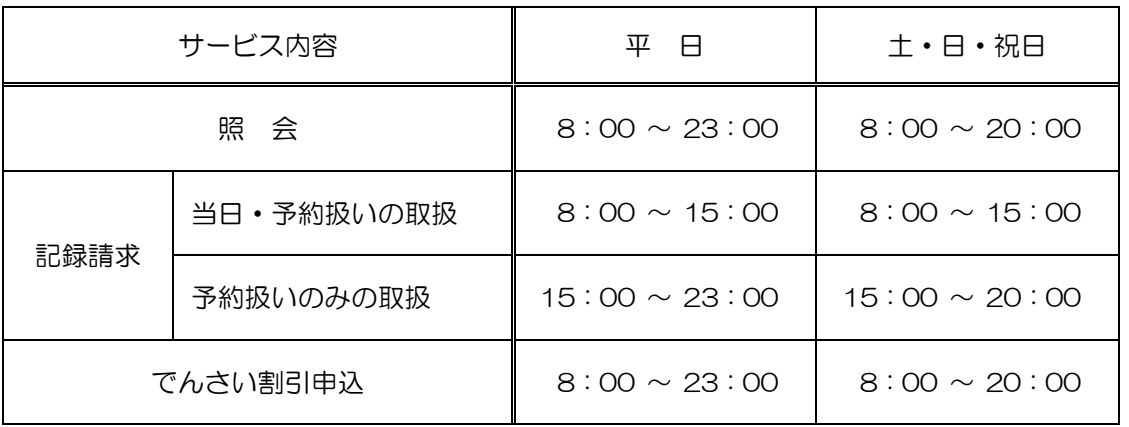

※ 毎月第2土曜日については、終日ご利用できません。

※ 年末年始については 12 月 31 日 17:00 から 1 月 4 日 8:00 までの間はご利用できません。

※ 当日扱いは、請求日を電子記録年月日として請求する取り扱いです。

※ 予約扱いは、請求日の翌日以降を電子記録年月日として請求する取り扱いです。

※ 15:00 以降には、変更記録請求、保証記録請求、支払等記録請求の取り扱いはできません。

※ でんさい割引の申込は、「トマト・でんさいネットサービス」から申込の操作をしていただくのと同 時に「でんさい割引申込書」を割引希望日の2営業日前までに取扱店窓口に提出していただく必要が あります。書面の受付時間は、平日 9:00 から 15:00 までです。

#### (3)サービス内容

#### ① 照会

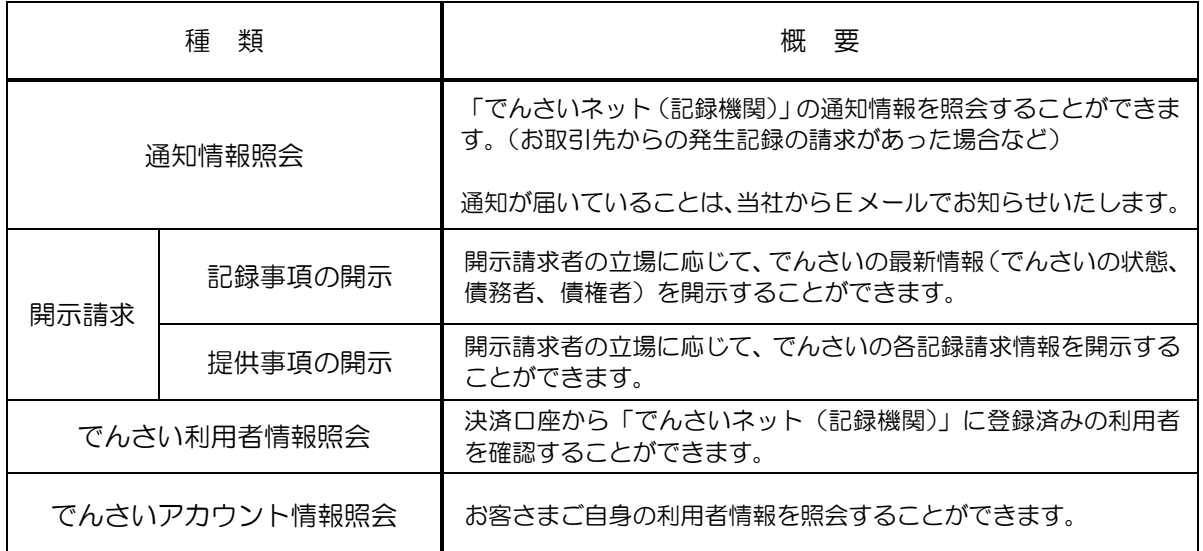

## ② 記録請求

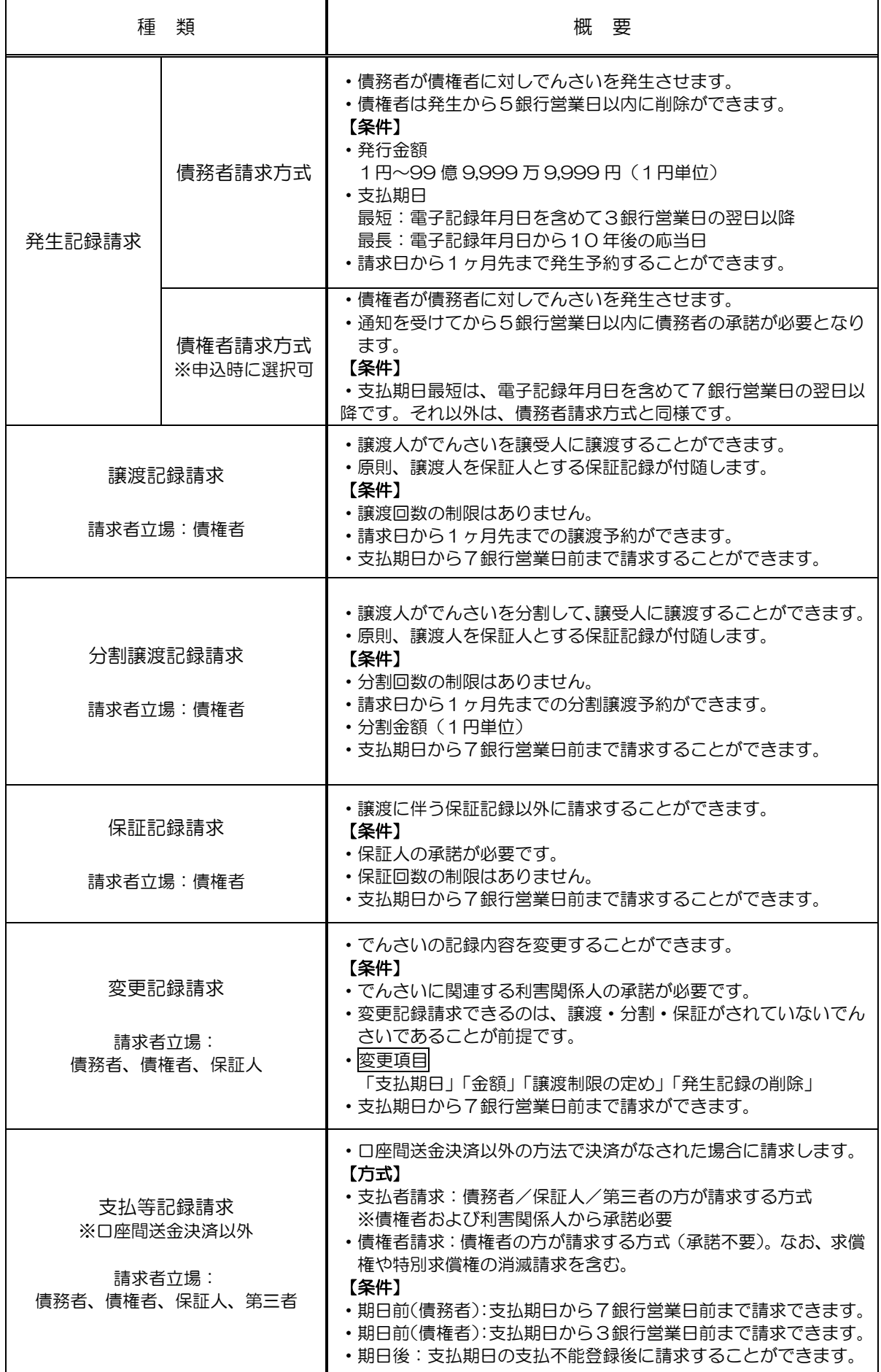

### ③でんさい割引

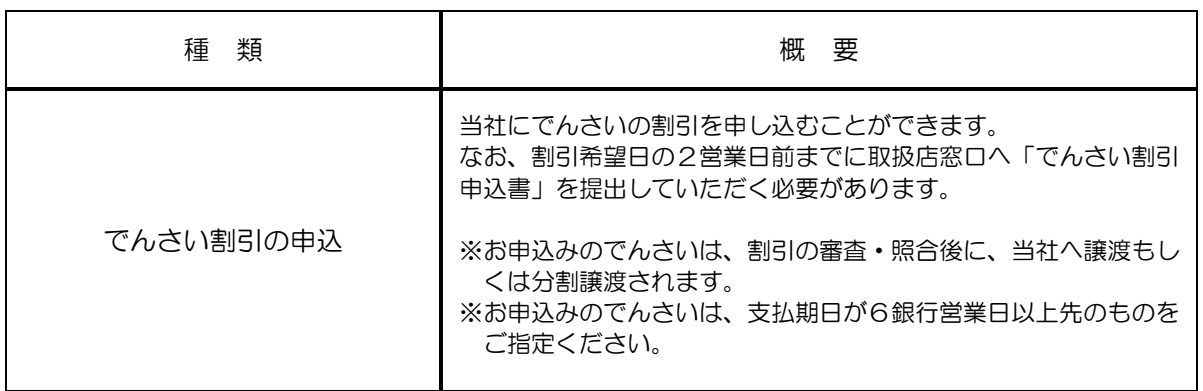

## (4) その他のサービス内容

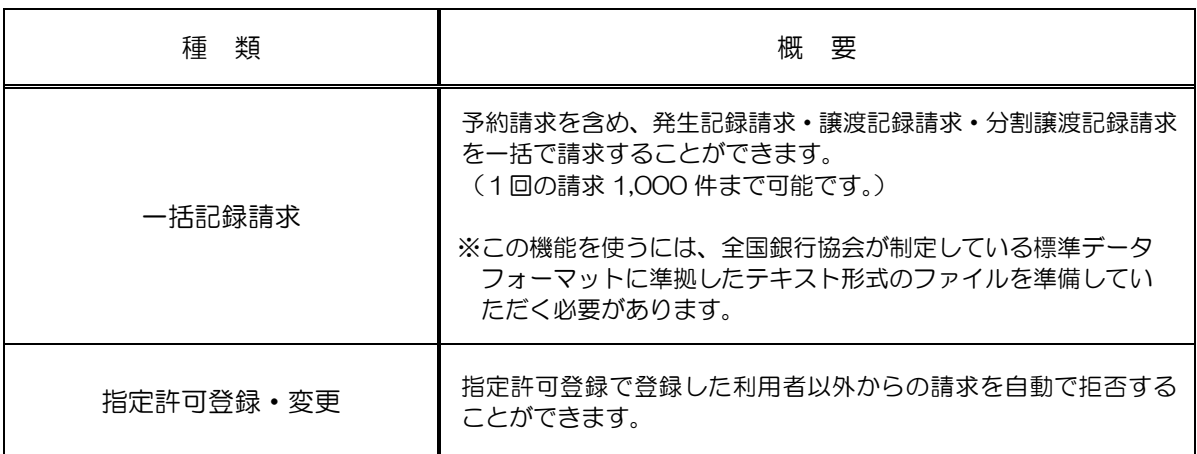

## (5)決済口座としてお取り扱いできる預金の種類

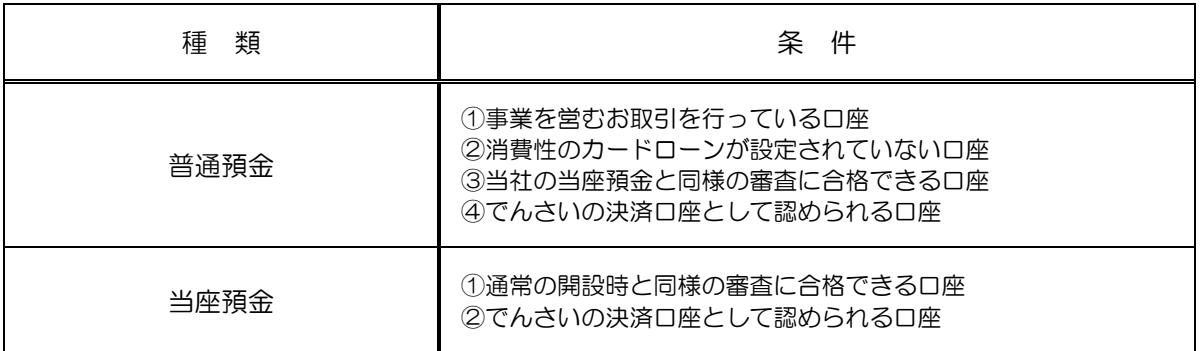

## ≪ご利用のてびき≫ 2.ご利用にあたって

### (1) ご注意事項

#### ① Eメールアドレスの登録

 ご依頼いただいたお取引の処理結果などのご通知は、Eメールでご連絡いたします。必ず、Eメールアドレ スの登録を行っていただきますようお願いいたします。不正な取引の早期発見などセキュリティ強化にもつな がります。

#### ② サービスの休止について

 システムの更新・メンテナンス等によりサービスを休止する場合がありますので、あらかじめご了承くださ い。この場合は当社ホームページの「トマト・でんさいネットサービス」の新着情報にて、お知らせします。

#### ③ 操作上のご留意事項

- ・画面上に指定がある場合以外は、ブラウザの【戻る】【進む】ボタンを使用しないでください。 それまでの操作が無効になる可能性があります。
- ・長時間放置しないでください。 ログオン後、一定時間を超えて画面操作を行わない場合は、不正使用防止のため、自動ログオフします。 離席の際には、必ずメニュー画面右上の「ログオフ」ボタンをクリックしてください。
- ・ブラウザの【×(閉じる)】ボタンで終了しないでください。 終了される場合には、必ずメニュー画面右上の「ログオフ」ボタンをクリックしてください。

#### (2)セキュリティについて

「トマト・でんさいネットサービス」では、「法人IB」と同様に、インターネット上での情報の盗聴、データ の偽造や改ざん、第三者の不正使用などを防ぐため、さまざまなセキュリティ対策を実施しております。

セキュリティについてのくわしいご説明は、当社ホームページの「法人IB」のトップページに掲載している 「セキュリティについて」をご覧ください。

#### (3)安心してご利用いただくために

#### ①でんさいの管理者/担当者IDのパスワードの管理について

- ・初回ログインパスワードから変更したパスワードは、「トマト・でんさいネットサービス」の契約者から利 用を許可された利用者ご本人を確認させていただくために大変重要なものです。必ず、「法人IB」のパス ワードとともに利用者ご本人が責任をもって管理してください。
- ・電話番号・生年月日等、他人に類推されやすい番号の指定は行わないでください。
- ・パスワードは、絶対に他人に開示しないでください。 当社から、お取引に関係なく電話やEメールでおたずねすることは一切ありません。

#### ②パソコンの管理について

- ・サービスのご利用は、契約者が管理するパソコンを利用してください。第三者が不正な装置等を 取り付けている可能性があるパソコンでのご利用はおやめください。
- ・サービスのご利用中に、パソコンから離れる際には、必ずログオフを行ってください。

## (4) サービスご利用のヒント

## ①「トマト・でんさいネットサービス」で利用する番号・ID・パスワードについて

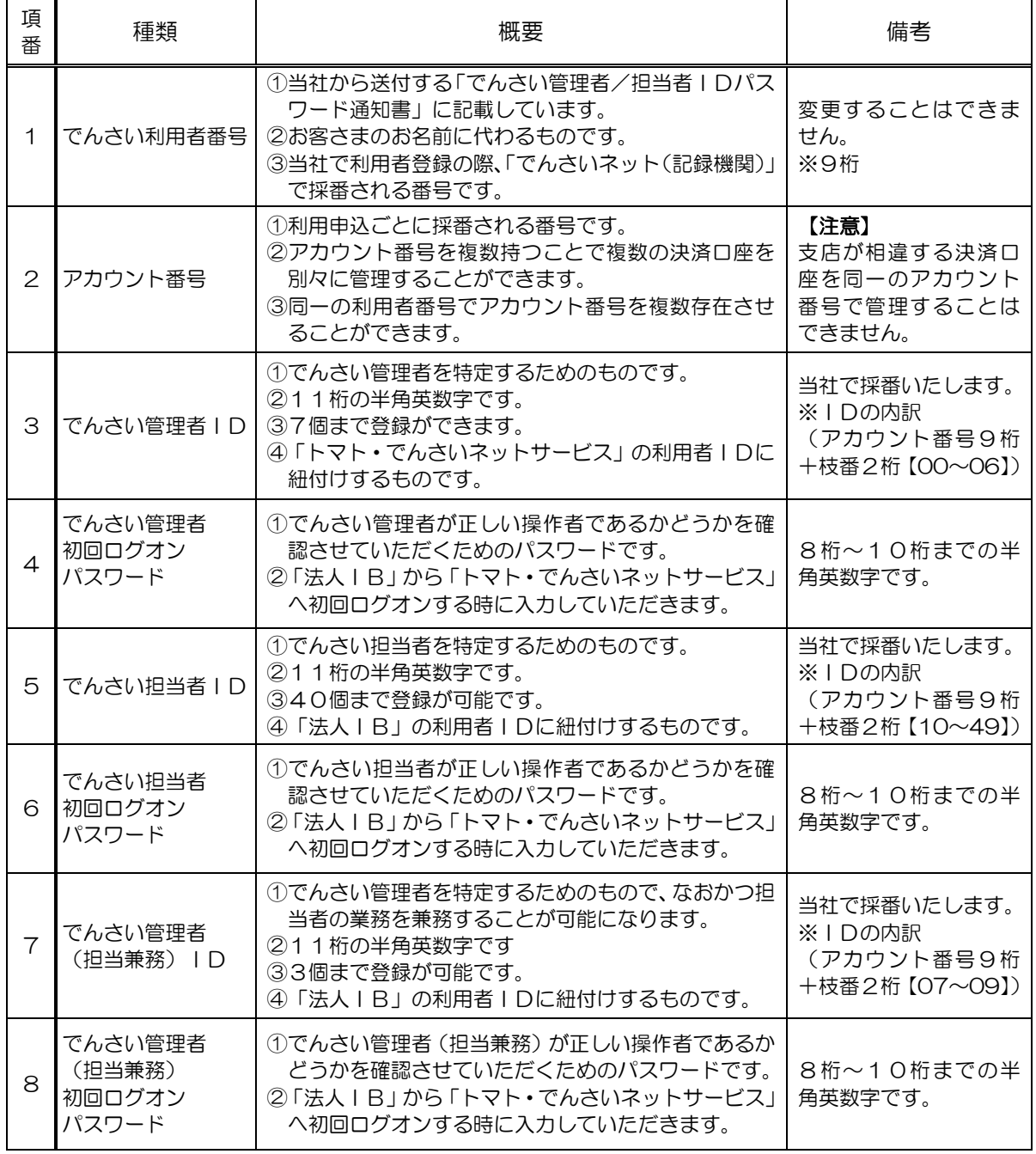

# ②ご利用の際の使用可能文字について

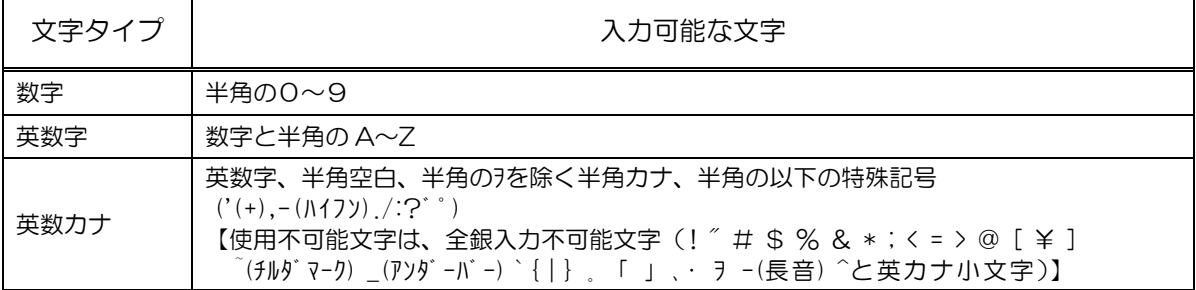

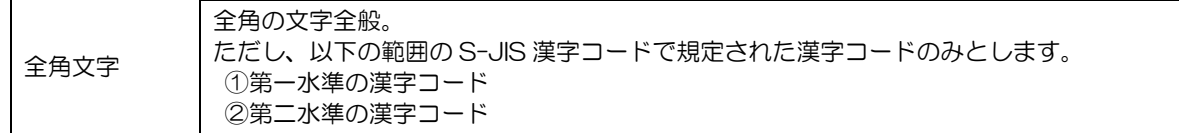

### ③「法人IB」と「トマト・でんさいネットサービス」の関係について

「法人IB」の管理者が、「法人IB」の利用者IDに「トマト・でんさいネットサービス」の管理者ID もしくは担当者IDを紐付けする(でんさいネット権限を設定する)ことで、「法人IB」の利用者が「トマ ト・でんさいネットサービス」を管理者もしくは担当者として利用することができるようになります。

#### ●紐付けの設定例(紐付けの設定は、「ご利用開始までのステップ」(7 ページ)をご参照ください。)

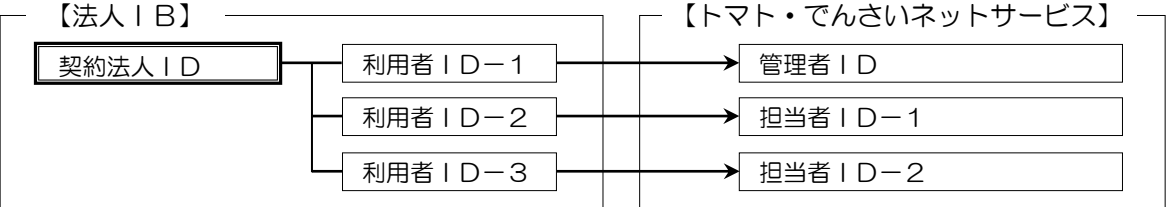

※ 1つの 「法人 IB」の利用者 IDに、複数の 「トマト・でんさいネットサービス」 の管理者 IDもしくは担 当者 IDを紐付けすることができます。

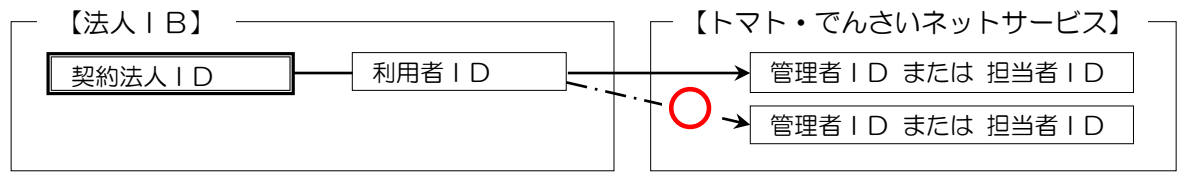

### ※ 既に「法人IB」の利用者IDに紐付けしている「トマト・でんさいネットサービス」の管理者IDもしく は担当者IDを、別の「法人IB」の利用者IDに紐付けすることはできません。

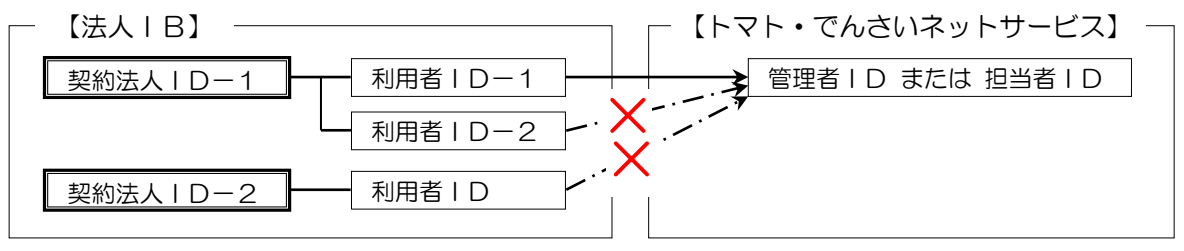

(5)「一括請求Assist®」について

#### ■「一括請求Assist®」とは

「トマト・でんさいネットサービス」をご利用の際に、一括請求のためのデータ作成からエラー の対応までをサポートするソフトです。詳細は当社ホームページをご覧ください。 「一括請求Assist®」は株式会社NTTデータフロンティアの登録商標です。

(6) よくあるご質問

### ■初回ログオンパスワードを誤って入力し、本サービスにログオンできなかった場合

当社、指定の書面を提出していただきパスワードの再発行を行います。 この場合、再度通知書が届くまで「トマト・でんさいネットサービス」は、ご利用できません。

#### ■「トマト・でんさいネットサービス」の利用手数料はいつ引き落としされますか?

毎月10日 (休業日の場合は、翌営業日)に、前月分を手数料引落指定口座から自動引落しさせ ていただきます。

(7) お問い合わせ先

■「トマト・でんさいネットサービス」のお申し込みおよび操作についてのお問い合わせ先

トマト銀行 お客さまサポートセンター [でんさいネット] 専用ダイヤル 0120 - 98 - 1312 ●受付時間 (銀行営業日) 9:00 ~ 17:30

■「トマト・でんさいネットサービス」による口座間送金決済についてのお問い合わせ先

決済口座のある銀行支店窓口までお問い合わせください。 ●受付時間 (銀行営業日) 9:00 ~ 15:00

≪ご利用のてびき≫ 3.「でんさいネット(記録機関)」へ記録請求する手順

「でんさい管理者」と「でんさい担当者」による記録請求 ───

①【でんさい担当者】

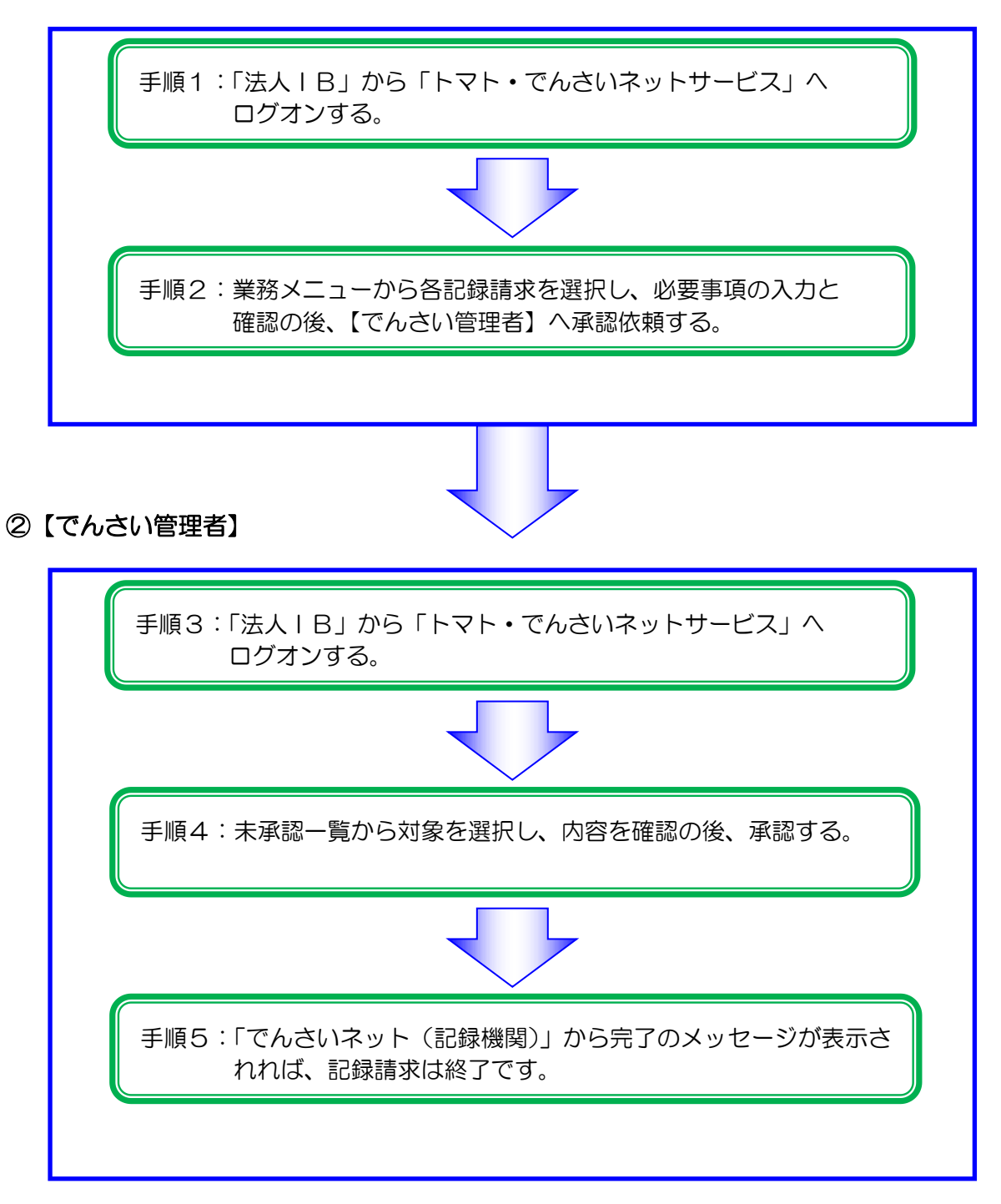